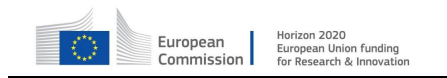

Public © All Rights Reserved

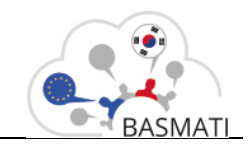

# **HORIZON2020 FRAMEWORK PROGRAMME**

# **TOPIC EUK-03-2016**

# **"Federated Cloud resource brokerage for mobile cloud services"**

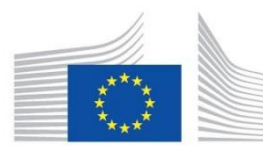

European Commission Horizon 2020 European Union funding for Research & Innovation

# D5.6

# Service, security, and privacy quality enforcement: Software prototype

**Project acronym: BASMATI** 

**Project full title**: *Cloud Brokerage Across Borders for Mobile Users and Applications* 

**Contract no.**: 723131

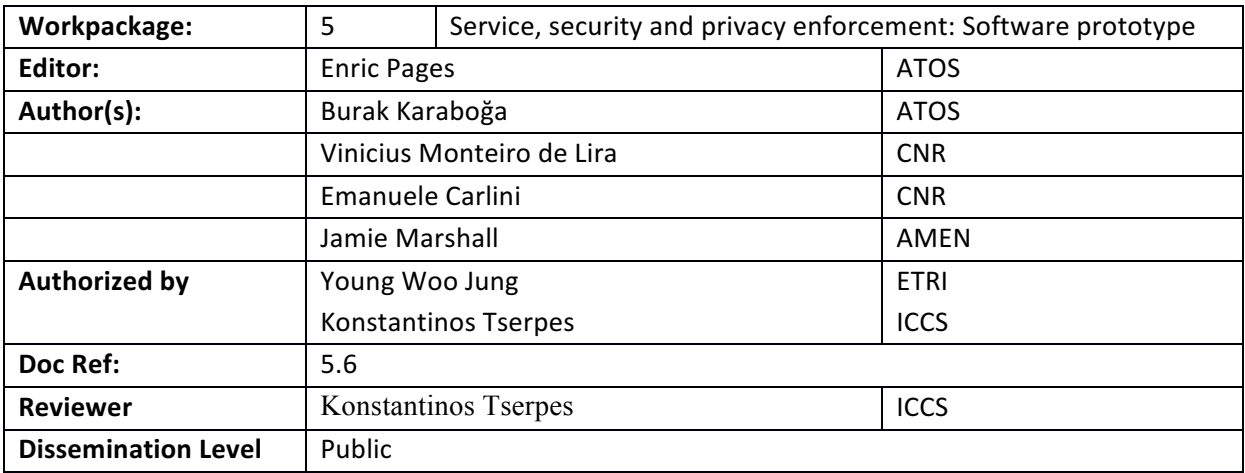

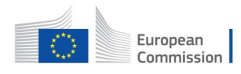

Horizon 2020<br>European Union funding<br>for Research & Innovation

Public © All Rights Reserved

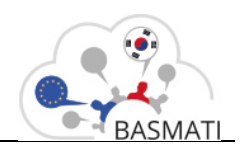

### **Document History**

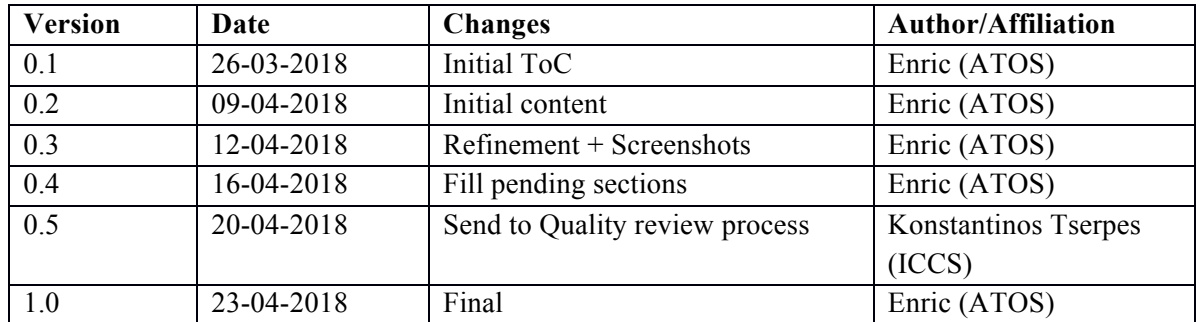

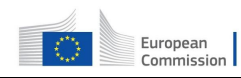

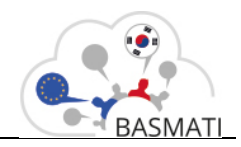

### **BASMATI Glossary**

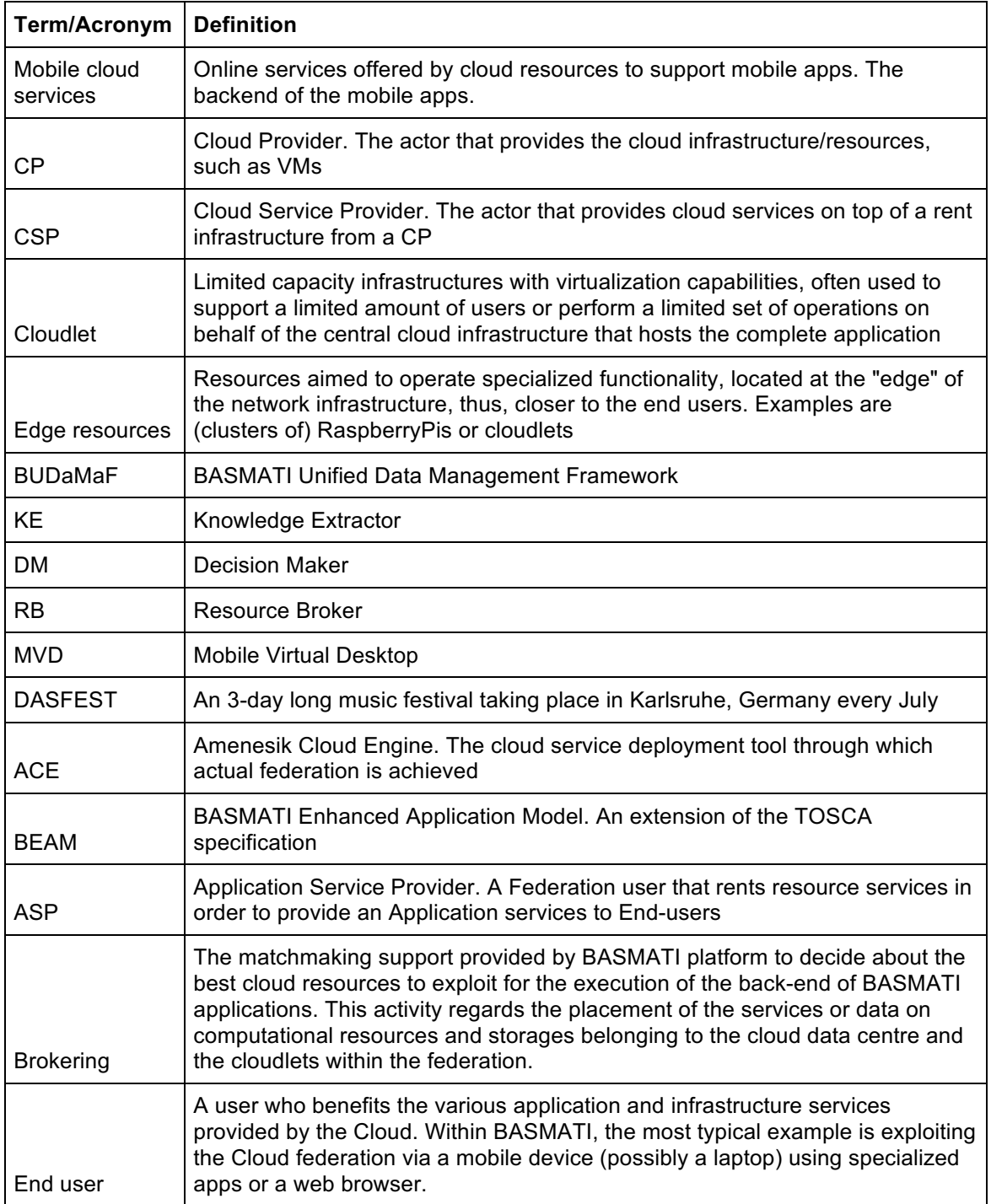

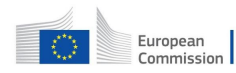

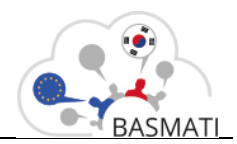

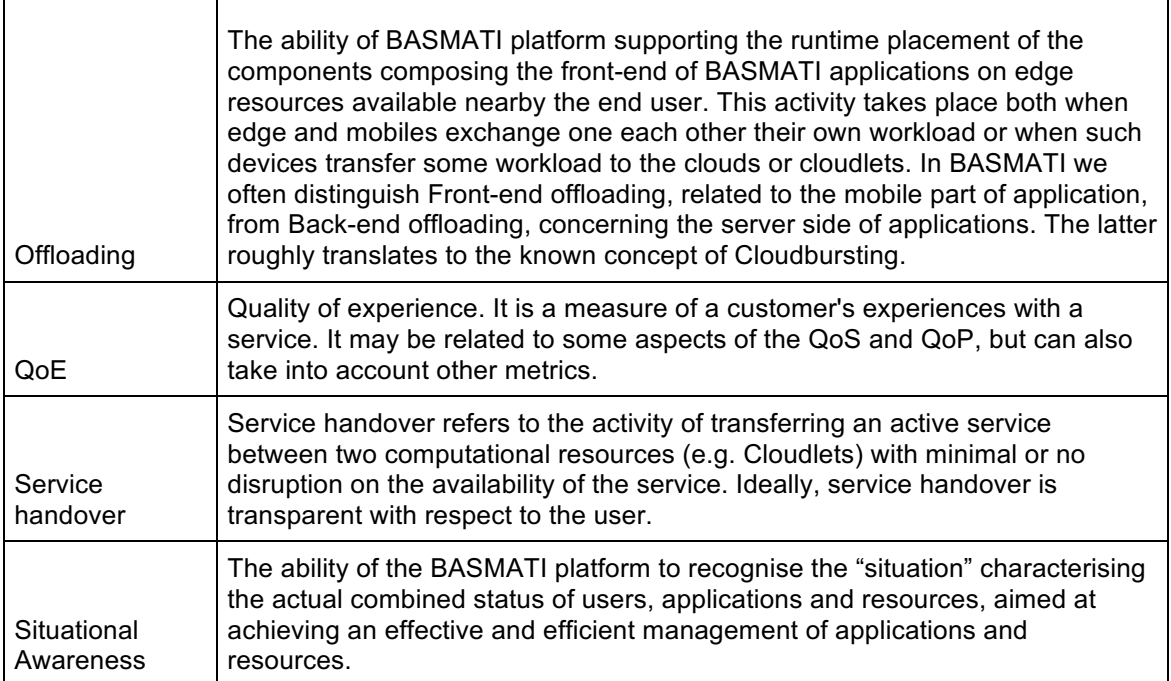

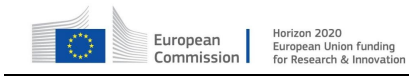

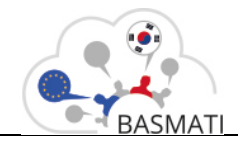

## **Executive Summary**

The aim of "WP5 Dynamic Brokerage and Federation: Realization" is realising the decisions taken with respect t to the federation, brokerage and offloading. The objectives to target are related with the management of hybrid infrastructures within a federation implementing different techniques for the needs of the different scenarios supported in the project.

This report D.5.6, delivers software components developed/adapted based on the design and specifications carried out in "*D.5.5 Quality, security and privacy enforcement design and* specification" which delivers the specification of the mechanisms for ensuring quality, security and privacy in the BASMATI ecosystem.

The document outlines the scope of the software prototypes involved in the quality enforcement process within BASMATI; both at the provider level as well as at federation level, where several providers are working in cooperation to accommodate the placement strategy selected coming from the decision making process within BASMATI.

This document is accompanying report of the software modules developed for the quality enforcement and data management within federation.

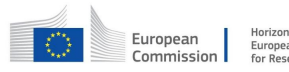

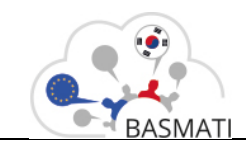

# **Table of Contents**

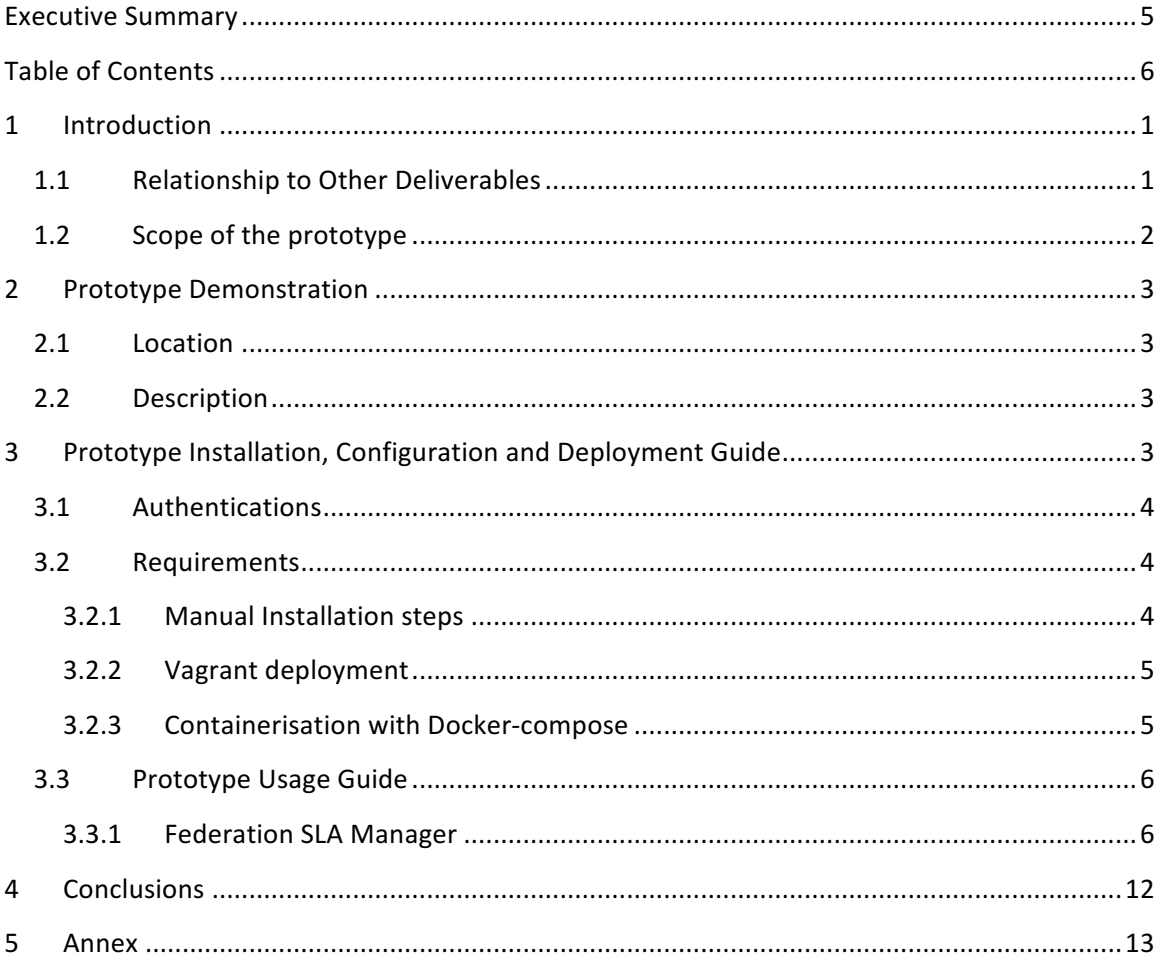

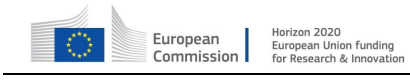

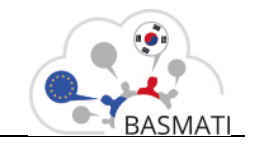

## **1 Introduction**

BASMATI project aims at the realization of an innovative brokerage platform targeting scalable management of heterogeneous distributed and federated resources. In federated clouds we have to deal with the deployment and management of both internal and external cloud computing services, to satisfy the business needs. In the aforementioned case, a federation is the union of several CSPs that perform a common action binding the management of the interconnected clouds through a common Quality of Service (QoS) policy.

The document is the accompanying report of the **BASMATI Federation Manager** software module within the **Federation Business Logic** component group. The aforementioned module works in close cooperation with other components within the same group, as well as with other BASMATI entities in order to manage the lifecycle of Service Level Agreements (SLAs) within the platform, which constitutes the legal bindings between the application plane and the infrastructure plane.

## **1.1 Relationship to Other Deliverables**

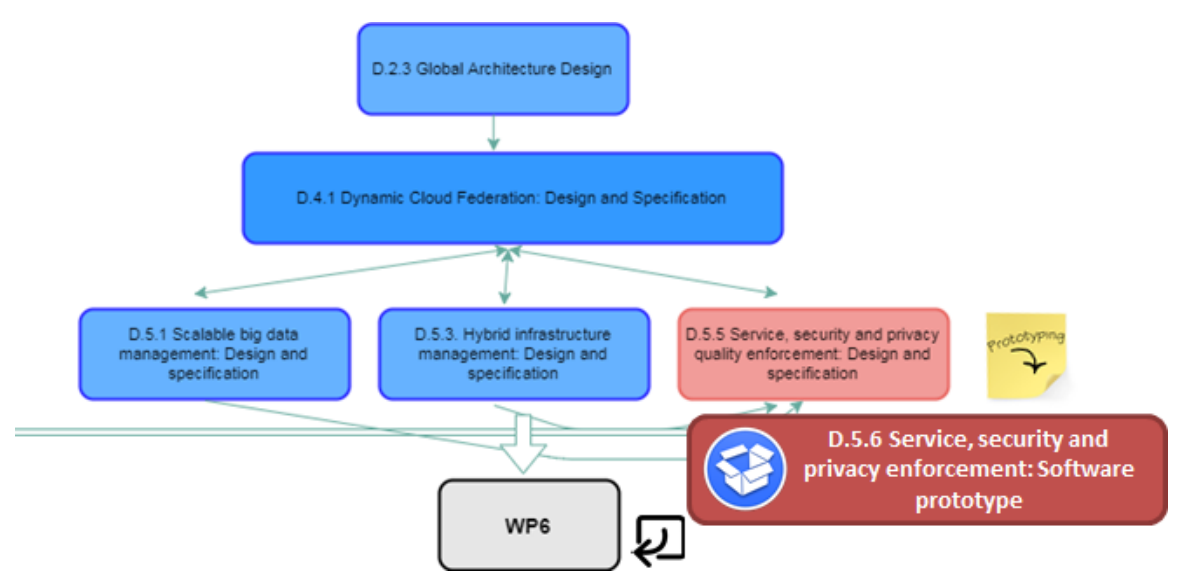

Due to the management of the agreements between different entities plays and important role in BASMATI, this report has links with of the software prototypes delivered as part of WP3, WP4, and WP5. In order to describe the role of the module in the platform, the report mentions the relationship with these software modules referencing the reports where the related modules have been released. (Further information can be found on "*D.5.5 Quality, security and privacy enforcement design and specification".*

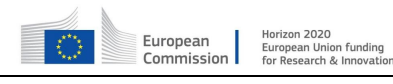

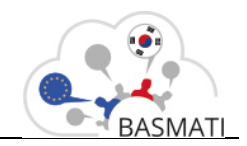

## **1.2** Scope of the prototype

This report delivers 4 components: Federation SLA Manager (FSLAM), Provider SLA Manager (packed together), **Agreement Repository** as well as the **SLA Dashboard** module.

Additionally, the design and specification report D.5.5 describes interactions with other components in order to illustrate the behavior of the FSLAM within the platform. As a consequence, other modules could be mentioned: the Amenesik Cloud Engine (ACE) and the Application Controller (AC) which constitutes the entities bound by the SLA; being the formal contract which defines acceptable service levels to be provided in form of negotiated terms. Those terms, *known as Guarantee Terms*, binds the Cloud Service Providers (CSP) with their customers, in case of BASMATI the relation is established between the ACE modules acting as CSPs entry point and the Application Controller which manages the application states at deployment and runtime.

The ACE is the key component for federation among heterogeneous clouds, cloudlets and edges. It keeps all information of federated clouds and cloudlets, and supports OCCI standard interfaces to manage the infrastructures and services. In addition to the management of the deployment, ACE module creates SLAs which enforce that the capacity requested by the application service can be archived.

The interactions of the aforementioned modules cover the creation, publication, negotiation, and optisation of resource selection (see figure below) of the application, prior to the deployment of the service in the target environment.

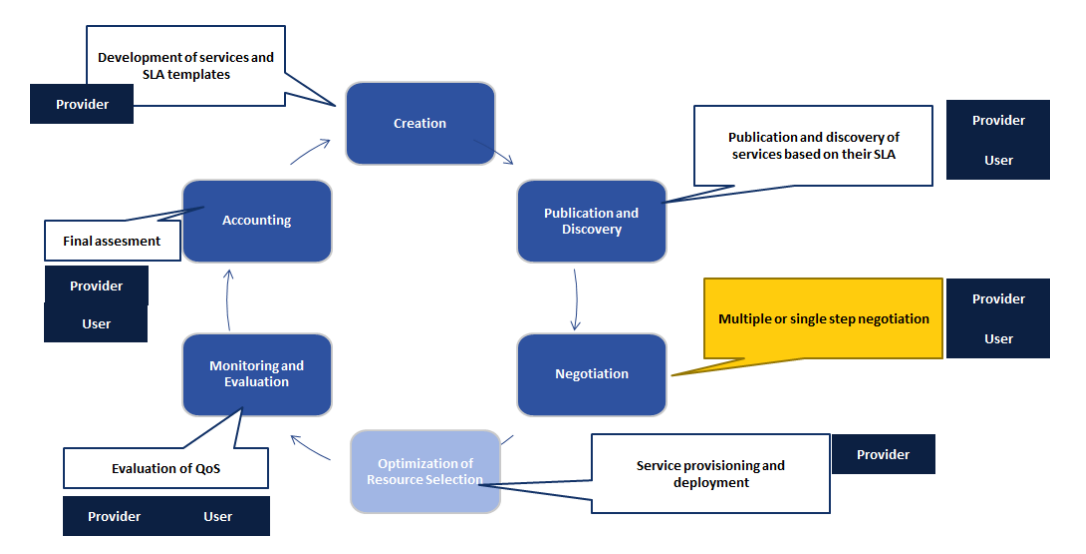

When the resources are deployed according to the placement strategy selected, the offer (knows as SLA template) stored in the **BEAM** Repository becomes an agreement (based on the international standard WS-Agreement), at runtime the contract is assessed and enforced by the Federation SLA Management module which monitors the fulfilment of the *Guarantee Terms* 

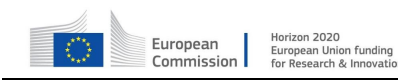

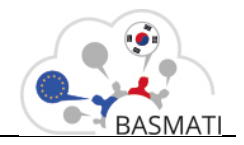

thanks to the Federation Monitoring System within BASMATI, in addition to the assessment of the capacity of the target resources, application level metrics can be provided through an incident signalling interface offered by the Federation SLA module, these information is collected and forwarded by monitoring probes instantiated alongside with the application by the ACE module. The process described covers the monitoring, evaluation and assessment stages depicted in the figure above.

# **2 Prototype Demonstration**

In order to help with the dissemination and convey as much information as possible to the reader in a short period of time, this prototype will be demonstrated in the form of a video uploaded to Youtube.

## **2.1 Location**

The demonstration video is located here:

https://youtu.be/zNXNIXYNXgo

The endpoint for the REST API is here:

http://182.252.135.45:8080/api

Source code can be found here:

http://basmati.amenesik.com/code/platform/modules/cloud\_sla\_manager

## **2.2 Description**

In the first part of the video the agreement templates hosted in the Application Repository and then the agreement based on this template which belongs to a deployed service is shown in the SLA Manager Dashboard.

The second part of the video focuses on the resource operations allowed by the REST API and how they reflect on the SLA Dashboard.

Finally, the video shows the available SLAs in the Amenesik Cloud Engine.

# **3** Prototype Installation, Configuration and Deployment Guide

The following processes defined below assume you are using Linux-like prompt (tested with Cygwin in Windows environments).

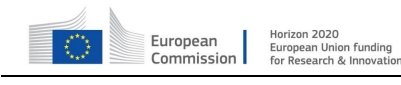

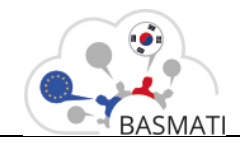

## **3.1 Authentications**

The source code of the prototype is located in the private Git repository mentioned in section 2.1. The credentials below can be used to access the source code:

username: guest

password: basmati\_review7012

## **3.2 Requirements**

Below you have described the procedures that compiles, setup the environment and installs the core and the dashboard into the VM. For additional information about the installation process, check the component documentation (READMEs).

The list of prerequisites common for all the procedures is the following:

- Git
- $\bullet$   $> =$  Java 7 SDK
- $\geq$  Mayen  $2.0$

### **3.2.1 Manual Installation steps**

Normal deployment prerequisites:

- WebServer such as Tomcat, Jetty, others ...
- MySQL-like database

Follow well-documented procedures available on Internet to install a web server as well as a MySQL database, the final artefact is deployed into the web server and fetch information from the database, so-called Agreement Repository.

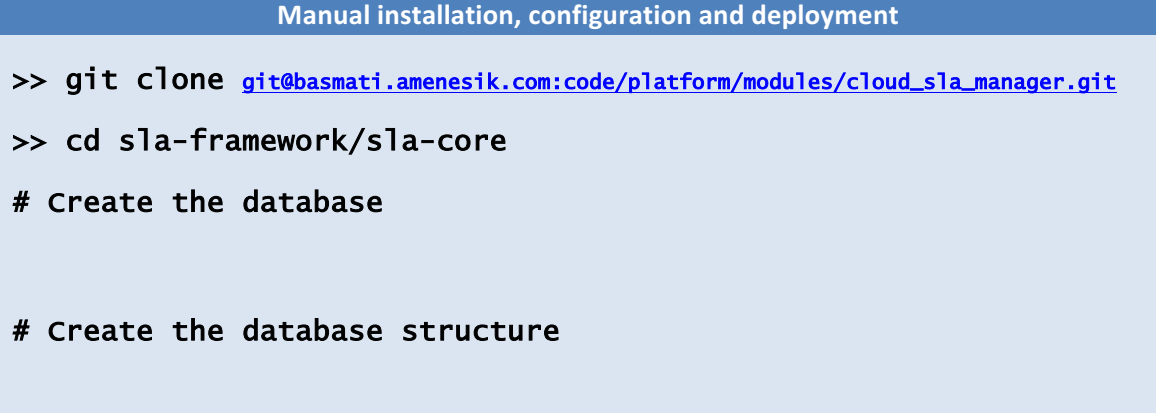

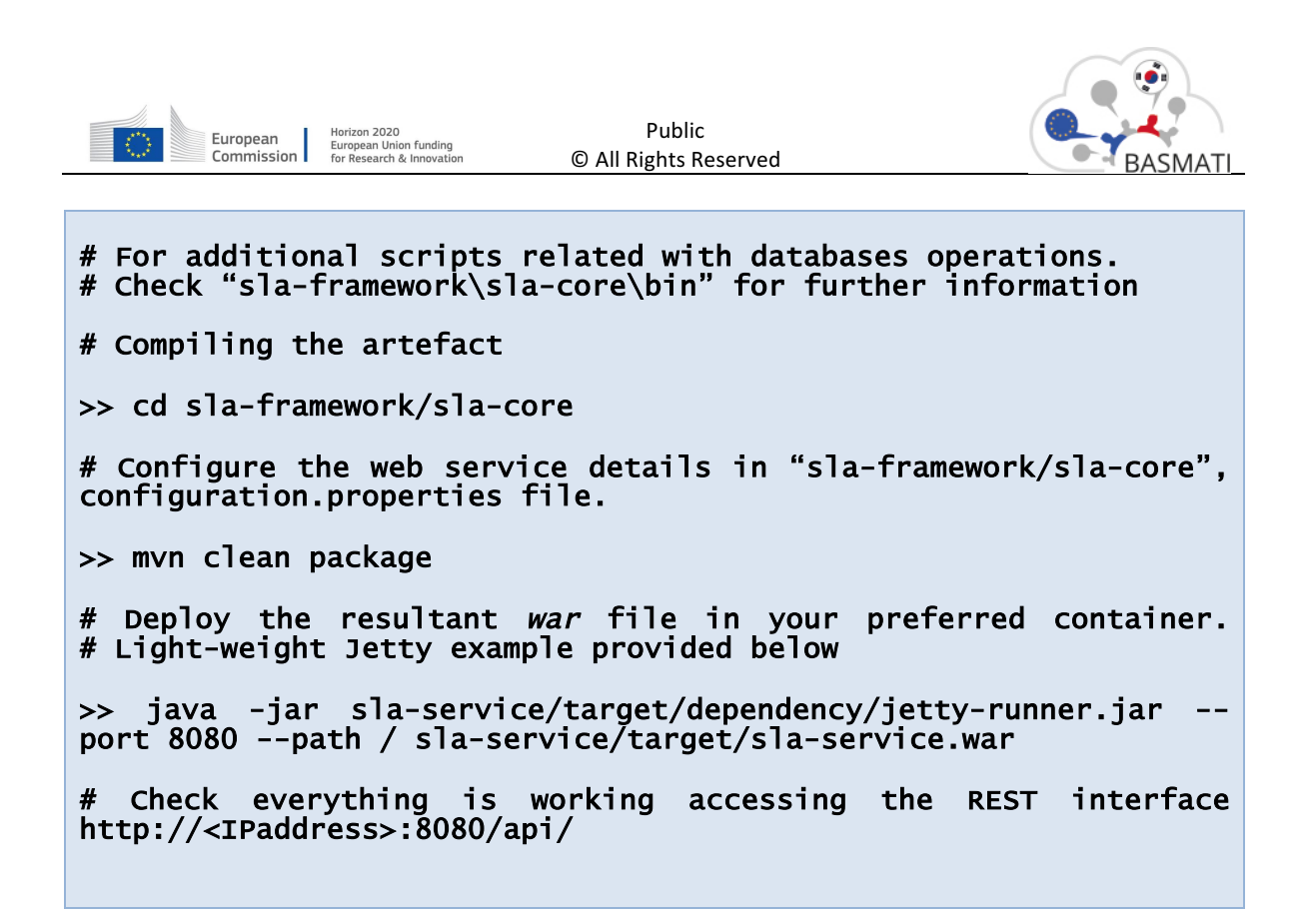

#### **3.2.2 Vagrant deployment**

Vagrant deployment prerequisites:

- VirtualBox
- Vagrant  $\ge$  = 1.8.1

**Vagrant installation, configuration and deployment** 

>> git clone git@basmati.amenesik.com:code/platform/modules/cloud\_sla\_manager.git

>> cd sla-framework

>> dist/bin/make-dist.sh vagrant up

# This creates a VM with IP: 10.10.10.100, with core and dashboard running at ports 8080 and 8000, respectively.

# Check everything is working: <u>http://10.10.10.100:8000</u>| (dashboard) or accessing directly the component REST interface http://10.10.10.100:8080/api/

#### **3.2.3 Containerisation with Docker-compose**

Docker deployment prerequisites:

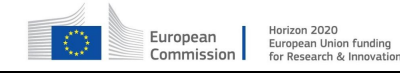

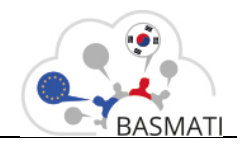

- VirtualBox (optional)
- Vagrant  $>= 1.8.1$  (optional)
- Docker and Docker-compose

**Docker installation, configuration and deployment** 

```
# Access your Docker instance 
# Download the source code from the repository
>> git clone git@basmati.amenesik.com:code/platform/modules/cloud_sla_manager.git
# From your project directory type (for additional ways to 
instantiate and access the container check Docker 
documentation)
>> docker-compose up
# Check everything is working accessing the REST interface
```
## **3.3 Prototype Usage Guide**

http://<IP\_address>:8080/api/

### **3.3.1 Federation SLA Manager**

Once instantiated we need to populate the manager.

#### **Usage Guide**

```
>> cd sla-core
```
>> export SLA\_MANAGER\_URL=http://<IP\_adress>:8080/api

**# Load samples (Provider, Template, Agreement samples)**

>> bin/load-samples-core.sh

# Note: The default installation comes with a mock Monitoring adapter that allow you to test the component without the need to connect it to a Monitoring service which is needed for the evaluation/assessment process.

**#** The sample agreement is not being evaluated yet, as the usual lifecycle process has not **been follow (Creation, publication, negotiation, optimisation)** so in order to start the **evaluation we can execute**

>> bin/start-evaluation.sh

Further information about the usage of the component and how to interact with the REST API offered can be found in "D.5.5 Quality, security and privacy enforcement design and specification" where the component interfaces and its usage were documented.

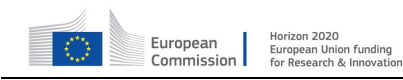

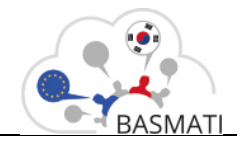

See bellow some examples on how to interact with the REST API and the type of outputs that you can expect:

## **GET /providers**

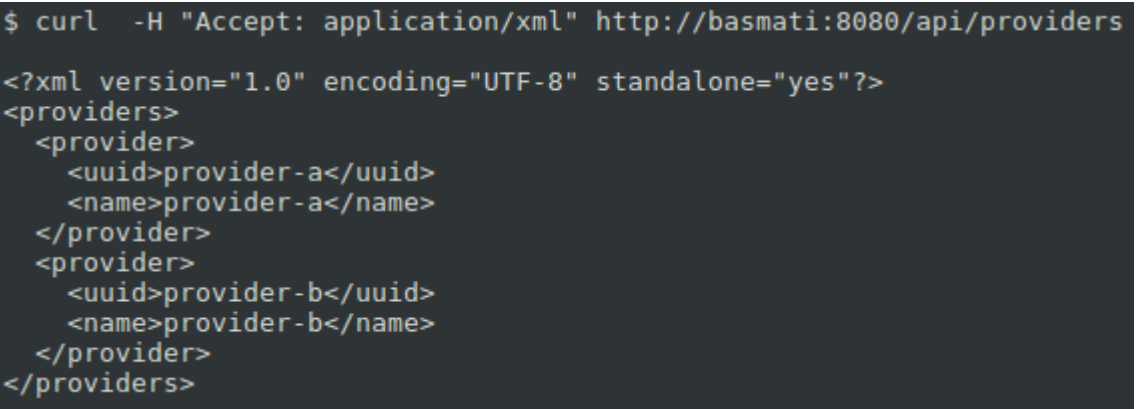

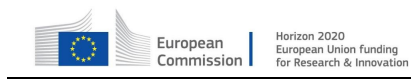

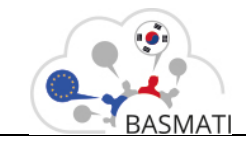

## **GET /templates**

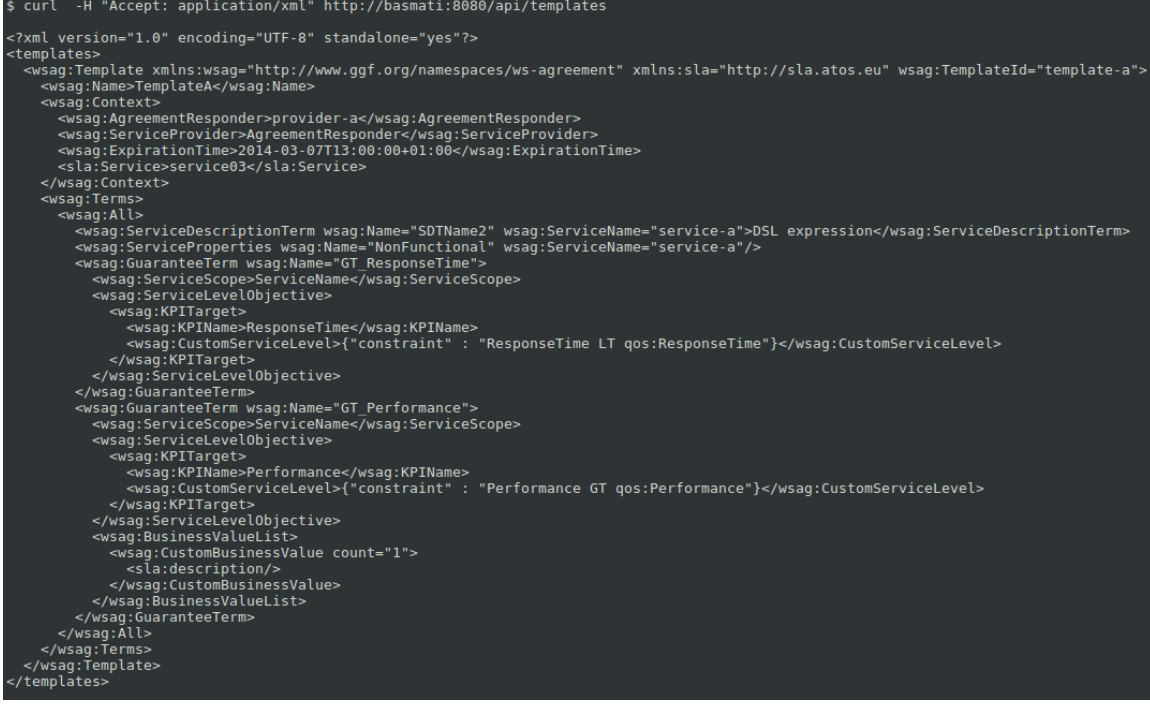

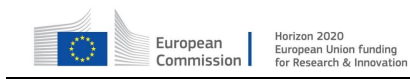

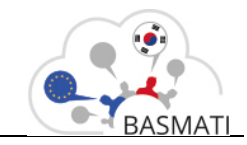

### **GET /agreements**

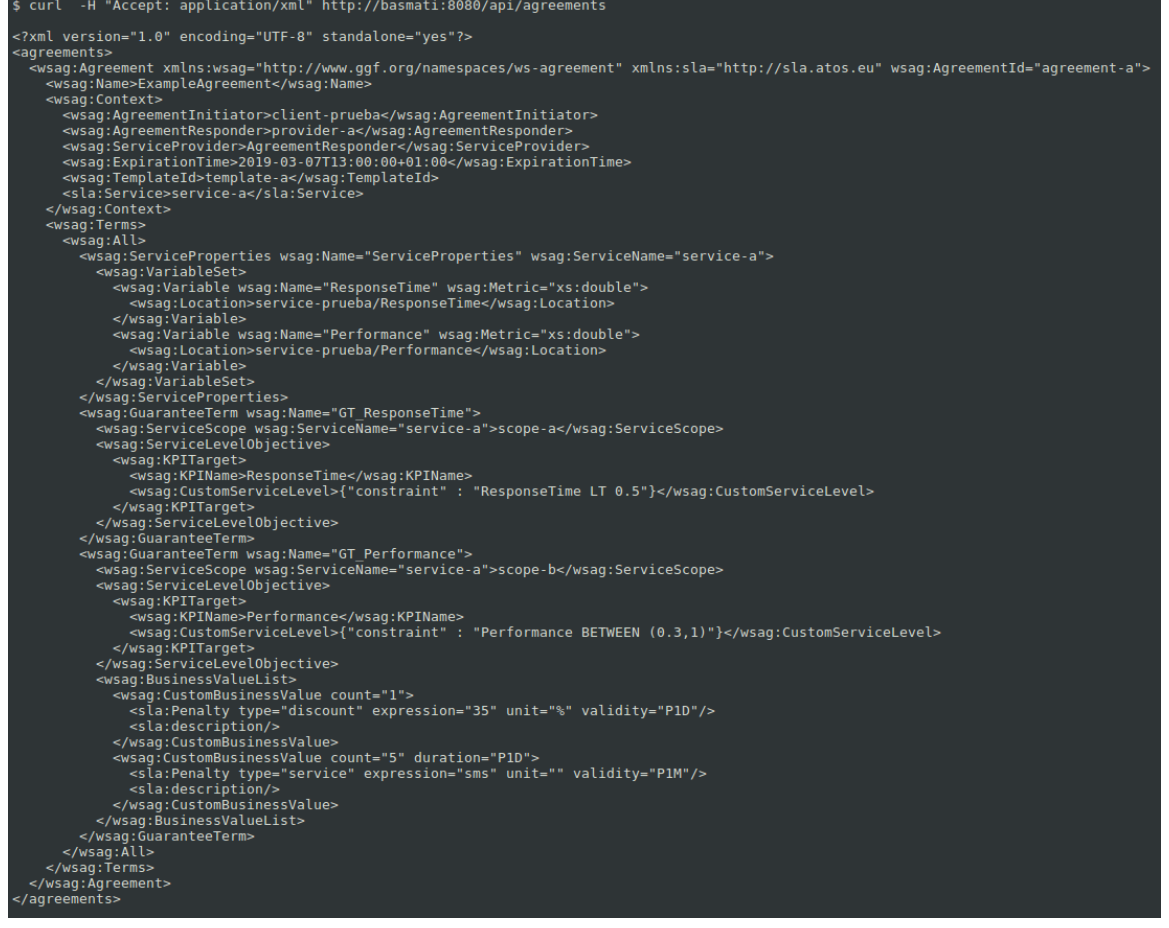

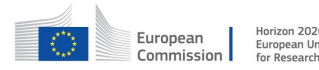

Horizon 2020<br>European Union funding<br>for Research & Innovation

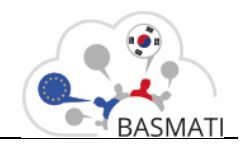

#### **GET /providers**

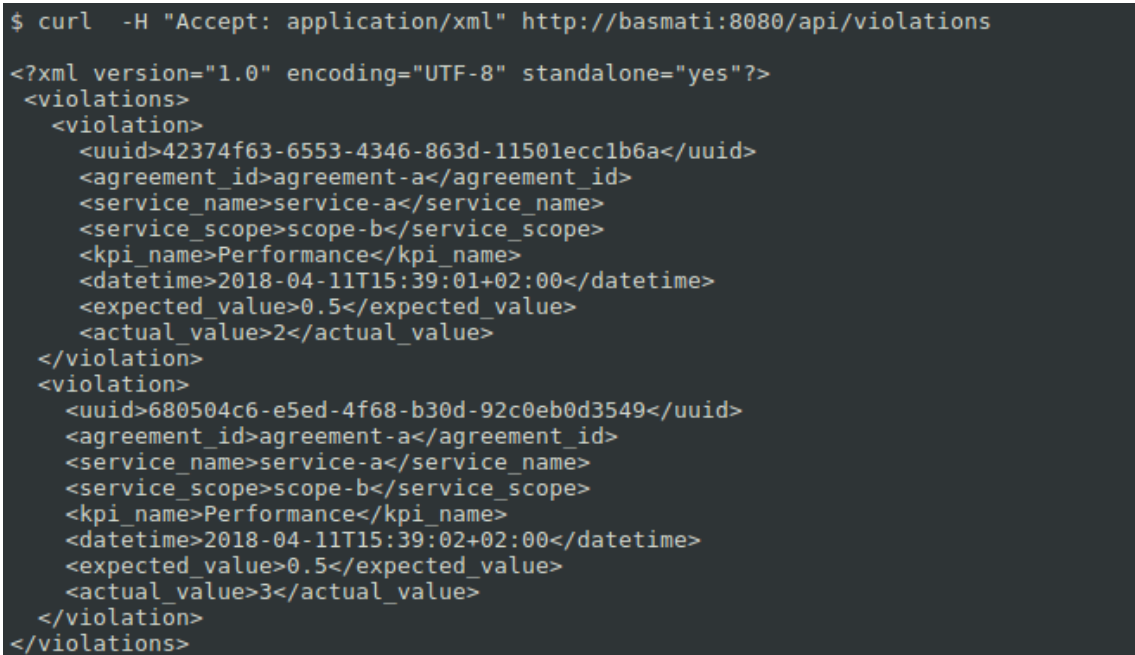

#### **GET /providers**

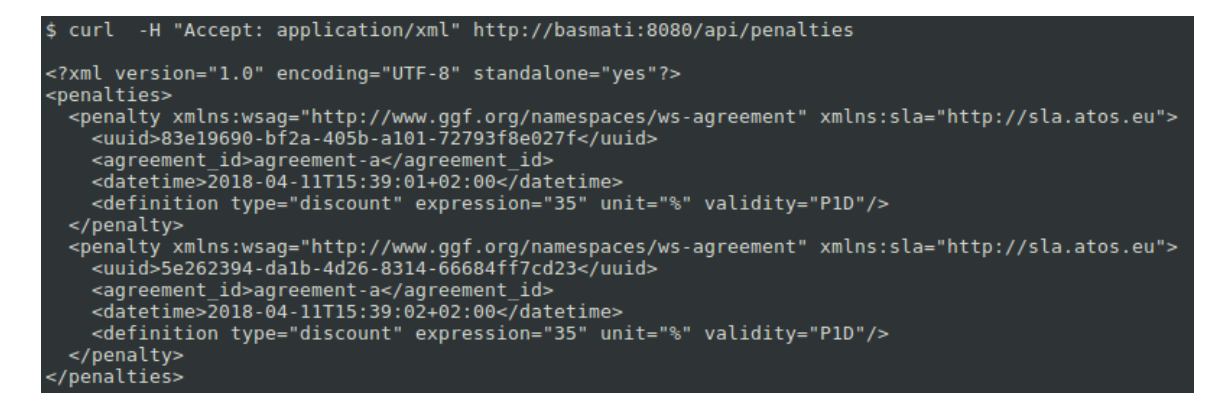

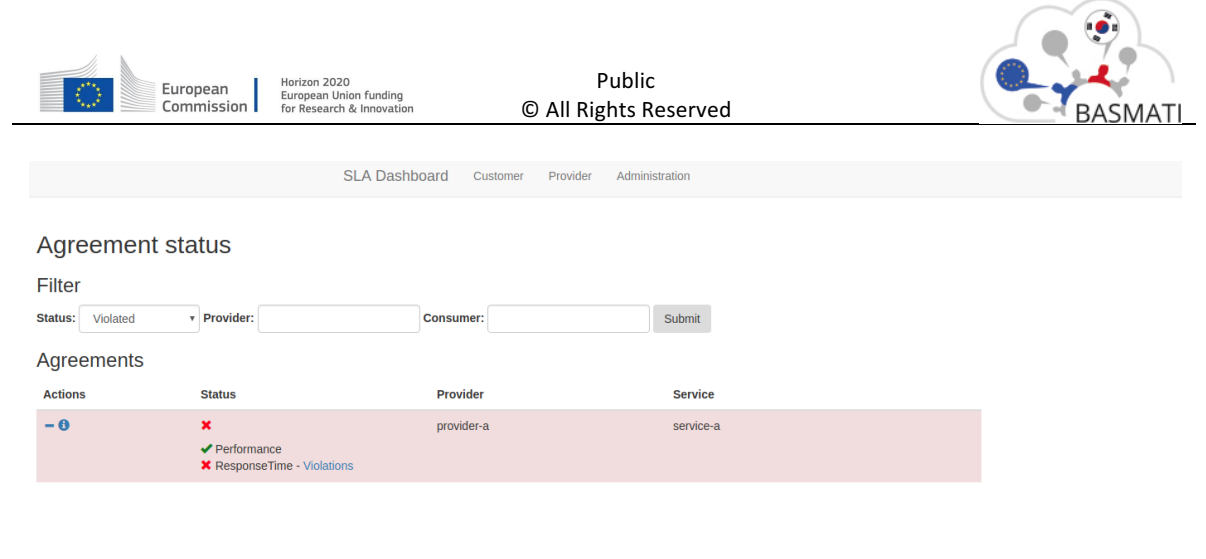

#### SLA Dashboard - Agreement status page

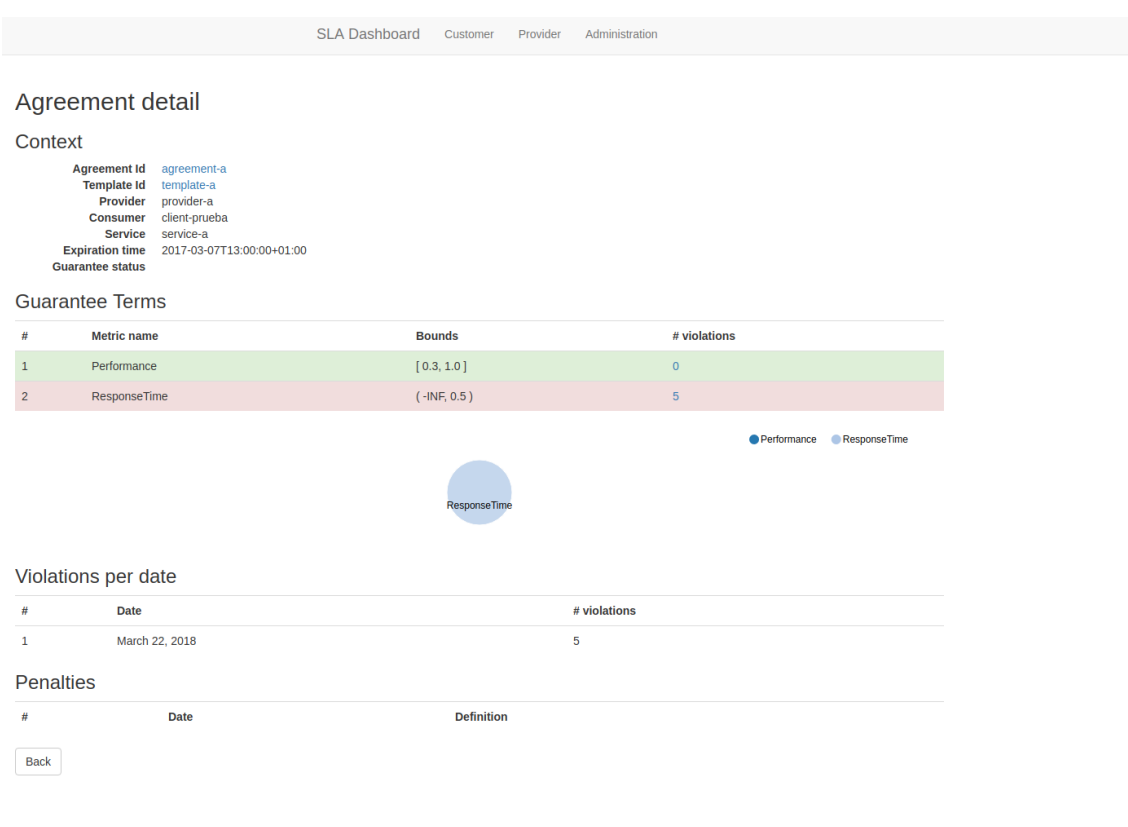

#### SLA Dashboard - Agreement detail page

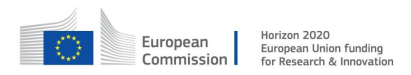

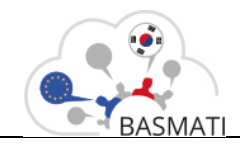

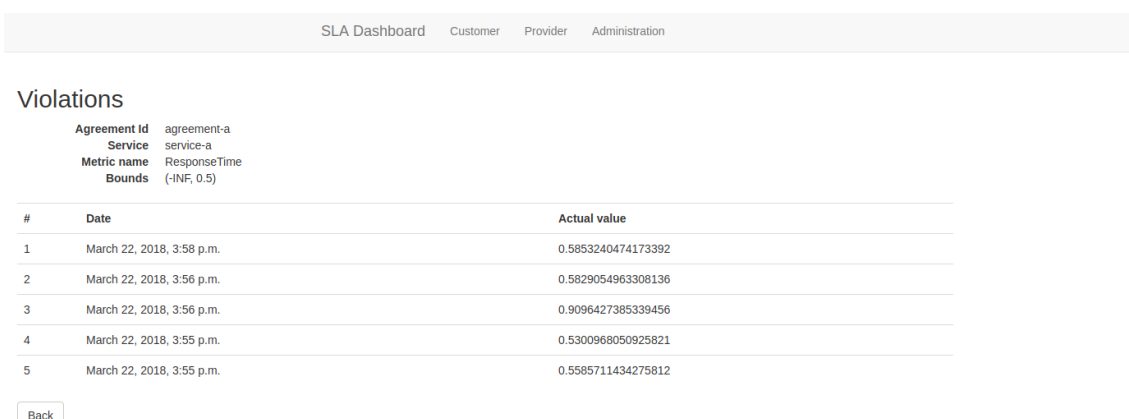

SLA Dashboard - Violations page

## **4 Conclusions**

The module has been adapted to interact with other BASMATI modules in order to:Receive customer requirements from the BASMATI platform.

- Work in conjunction with the BASMATI Service Description topology based on TOSCA specs.
- Support federated scenarios thanks to the specialization of the standard specifications used.
- Be able to inject incident signalling (instead of monitoring information) from both the infrastructure and the application layers.

In this accompanying report, we presented the main installation/usage guides of the BASMATI Federation SLA Manager module, which offers the mechanisms for ensuring quality in BASMATI, as well as the Quality of Services (QoS) policies approach for the management of federated cloud resources.

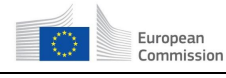

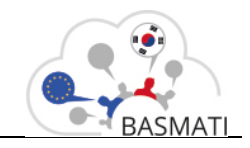

## **5 Annex**

The component offers a REST API; other modules can request information to the module via GET method or create new entities within the module via POST method. This version of the deliverable adds the POST /violations REST method to the interface.

Find below a more detailed description of the interfaces provided by the module:

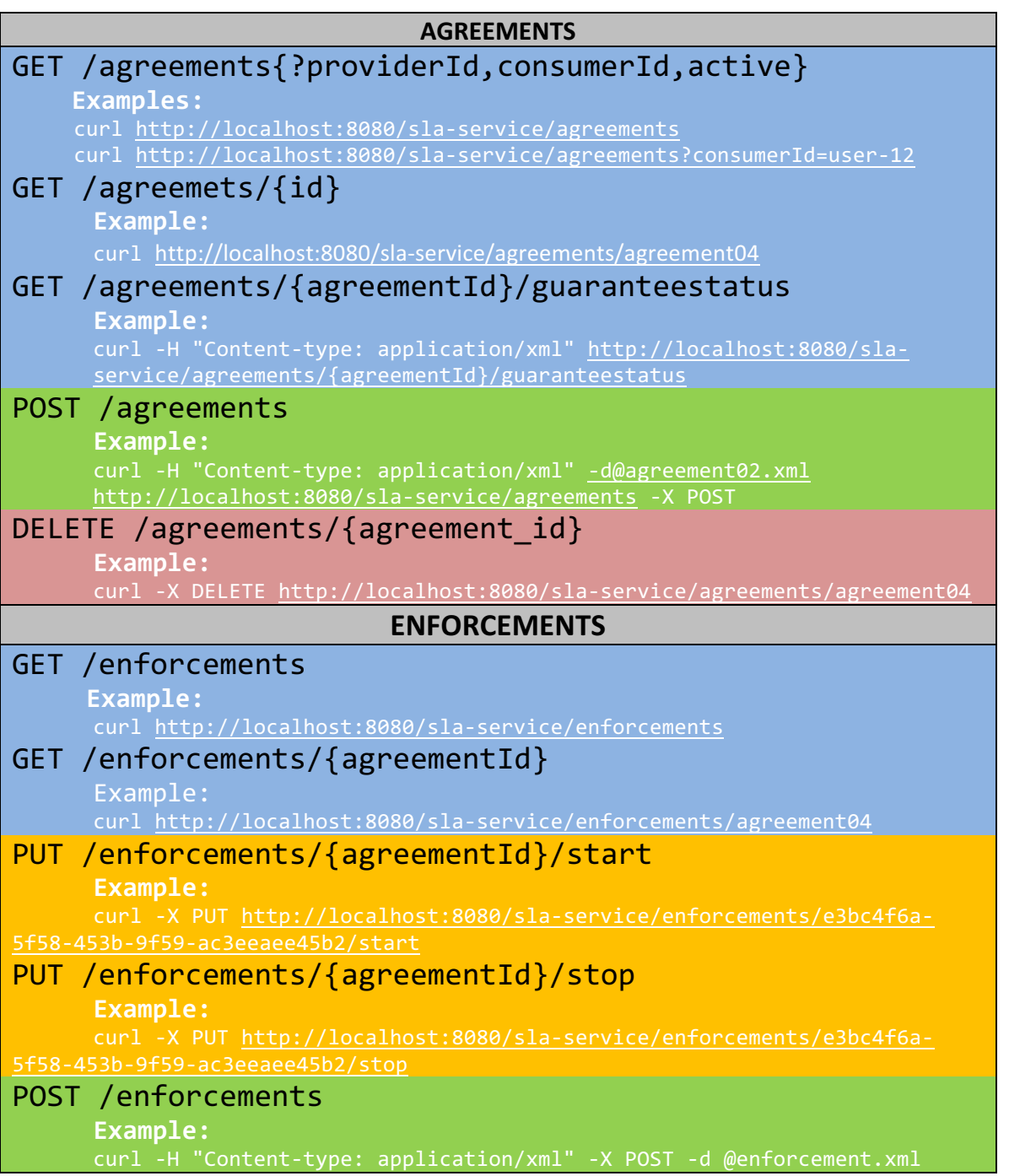

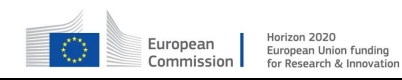

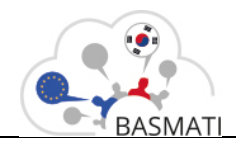

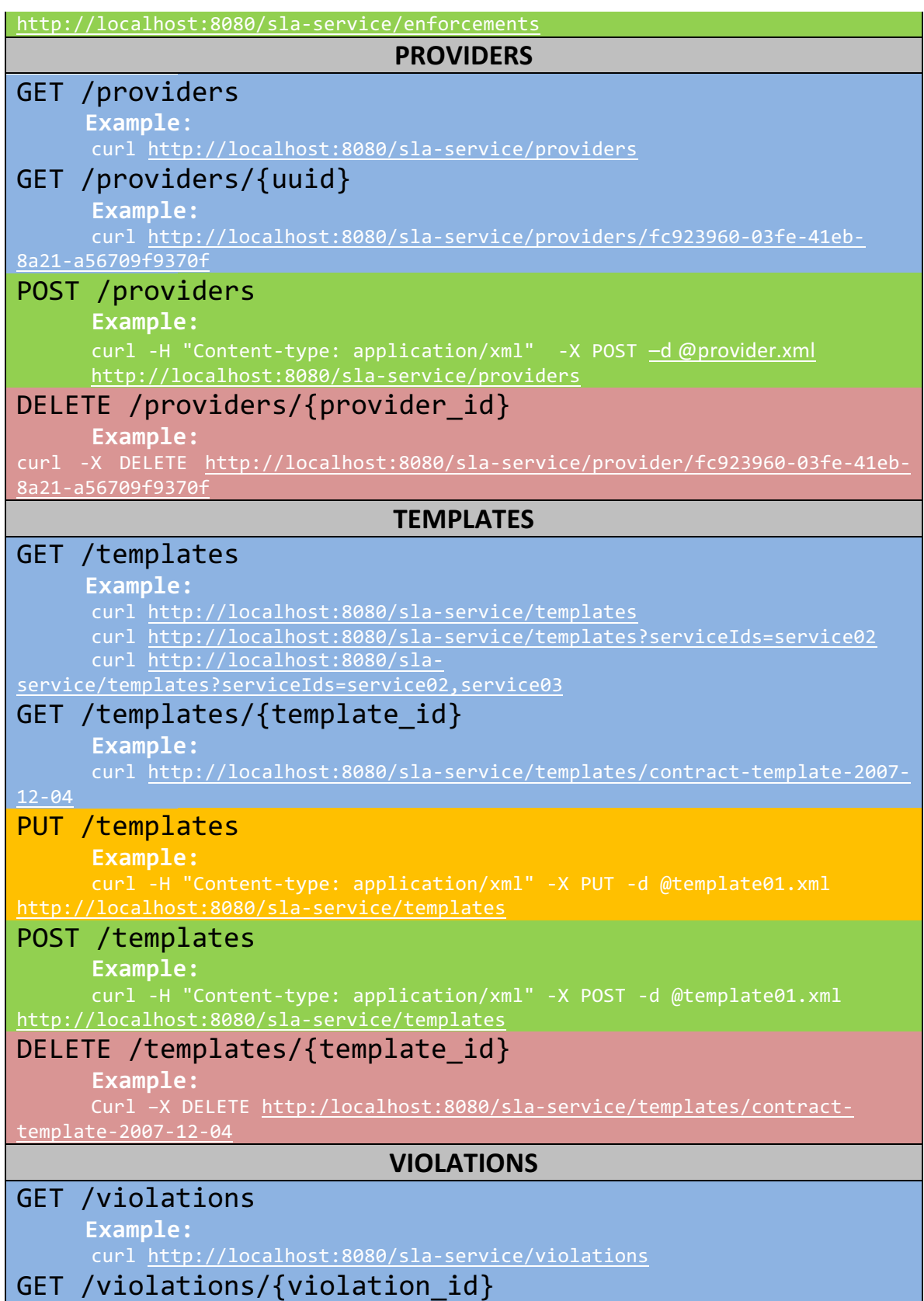

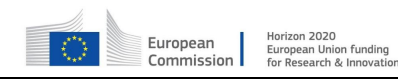

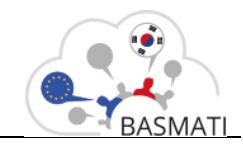

#### **Example:**

curl http://localhost:8080/sla-service/violations/violation94

## **GET**

/violations/{?agreementId,guaranteeTerm,providerId,begin ,end}

#### **Example:**

curl -H "Accept: application/xml" http://localhost:8080/slaservice/violations/?agrementId=agreement04&guaranteeTerm=gt\_uptime curl "Accept: application/json" http://localhost:8080/slaservice/violations/?providerId=agreement04&begin=2014-03-18T15:23:00

## **PENALTIES**

## **GET**

/penalties/{?agreementId,guaranteeTerm,providerId,begin, end}

#### **Example:**

curl -H "Accept: application/xml" http://localhost:8080/slaservice/penalties/?agrementId=agreement04&guaranteeTerm=gt\_uptime curl "Accept: application/json" http://localhost:8080/slaservice/penalties/?providerId=agreement04&begin=2014-03-18T15:23:00